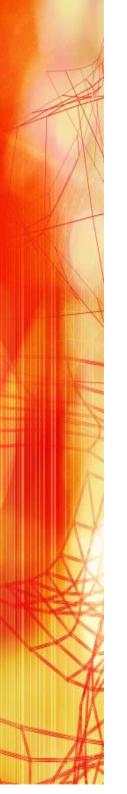

GER HOST
LINKS

Servers

Installation
and
Configuration
on
UNIX/Linux

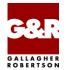

Microsoft, Windows, MS, MS-DOS are registered trademarks of Microsoft Corp.

IBM and PC are registered trademarks of IBM Corp.

UNIX is a registered trademark in the United States and other countries, licensed exclusively through X/Open Company, Ltd.

Any other product names are trademarks of their respective owners.

Version 6.6 © Gallagher & Robertson as 1990-2013 All Rights Reserved

GALLAGHER & ROBERTSON AS, Kongens gate 23, N- 0153 Oslo, Norway

Tel: +47 23357800 www: http://www.gar.no/ e-mail: support@gar.no

# **Contents**

| Host Links for UNIX/Linux             |    |
|---------------------------------------|----|
| Host Links Product Overview           | 1  |
| Terminal environment                  | 1  |
| Server environment                    | 2  |
| Functional summary                    | 3  |
|                                       | _  |
| Product architecture                  |    |
| Architecture diagram                  | 6  |
| Packaging                             | 7  |
| Delivery                              |    |
| General requirements                  |    |
| Memory usage                          |    |
| UNIX/Linux shared memory              |    |
| PTYs                                  |    |
| 1 1 10                                |    |
| Installation step by step             | 9  |
| Preparation                           |    |
| Copy the software to your system      |    |
| Create user gar                       |    |
| Create directory /usr/gar             |    |
| Log out, then in again as gar         | 10 |
| Disable old Host Links releases       |    |
| Installation                          | 11 |
| Run the installation script           | 11 |
| Choosing the correct DSA transport    | 11 |
| The licenses file                     |    |
| Set the path                          |    |
| Allow rlogin mode for Host Links      |    |
| Install the network software          |    |
| Build network configuration (dsa.cfg) |    |
| Test                                  | 14 |
| Configure the Host Links servers      | 14 |
| Command line syntax                   |    |
| Start at system startup               |    |
| Starting applications on demand       | 16 |

#### **Contents**

| Environment                          | 17 |
|--------------------------------------|----|
| Set Host Links profiles              | 17 |
| Environment variables                | 17 |
| PATH                                 | 17 |
| GAR_SYSDIR                           | 17 |
| GAR_MODE                             | 17 |
|                                      |    |
| Server Administration                |    |
| Gmanager                             |    |
| Gdir                                 |    |
| Tools                                | 22 |
| Glicense                             |    |
| Updating a license                   |    |
| Gver                                 | 23 |
| Gdump                                | 23 |
|                                      |    |
| Host print in DSA networks           | 25 |
| Print to screen session              | 25 |
| Print on separate session            |    |
| Gspool                               | 25 |
|                                      |    |
| Sample dsa.cfg                       | 27 |
|                                      |    |
| Appendix: Host Links Manuals         | 29 |
| A now are diver. The a torus library | 21 |
| Appendix: The text library           |    |
| gcptexts - Maintain program texts    |    |
| Procedure for modifying the library  | 32 |
| Appendix: Error Codes                | 33 |
| OSI/DSA error codes                  |    |
| Windows Sockets error Codes          |    |

# Host Links for UNIX/Linux

This manual describes installation and configuration of the UNIX/Linux version of the product set.

## Host Links Product Overview

#### Terminal environment

Host links products that run on UNIX or Linux servers with a terminal driven user interface include emulators and concentrators, as well as various utilities.

- G3270 provides synchronous IBM3270 functionality. G3270 emulates IBM LU type 2, including base and extended colour together with extended highlighting.
- Qsim provides synchronous Questar terminal functionality. Qsim simulates all Questar models, including the DKU7007, DKU7107, DKU7105 and DKU7211 (Mono, four colour A/B and seven colour modes are supported). It also simulates the VIP7760 and the VIP7700.
- V78sim provides Bull VIP78xx (BDS) functionality. V78sim emulates all
  models of the VIP7800 family; the actual reference is the BDS7.
  All visual attributes including colour are supported.
- Pthru provides transparent VIP7800 visibility to Bull mainframes for users with asynchronous VIP7800 terminals or emulators. The terminals are used in text or forms mode.

#### Server environment

Host Links products that run on UNIX, Linux or Windows servers.

- is a transparent gateway to the Bull native network. It avoids all need for Front-ends (MainWay/Datanet) or other gateways. It can be used to connect G&R/Glink (for Windows or Java) emulators or any of the emulators, concentrators, network printer emulators and file transfer clients/servers in the Host Links product set. It also supports third party clients using the TNVIP, TN3270, TN3270E and standard asynchronous Telnet protocols.
- Gweb provides a web browser interface to any host application that is otherwise accessible using the Host Links Qsim, V78sim, or G3270 emulations.
- Gspool is designed to run as an unattended process and accept transparent print output from any type of host application (GCOS8, GCOS7, GCOS6, IBM) that normally sends print data to network printers (ROPs), or to a remote spooling system (DPF8-DS). On the Gspool system the print may be directed to a physical printer or to the local spooling system. Gspool operates in different modes, Connect mode, Terminal Writer mode, DPF8 mode, SNM mode, IBM mode, TN3270 mode and TN3270E mode.
- GUFT is a G&R implementation of the Bull UFT file transfer protocols. It enables transfer of data files between Host Links and GCOS systems over a DSA network.
- Gproxy is a network management program used for supervision, management, load balancing and license sharing of G&R Host Links applications. Gproxy can be set up as a freestanding monitor program and/or report generator in a small network, or play a bigger role in a larger network.
- Gsftp is a transparent gateway between two different File Transfer protocols: FTP (RFC 959) and SFTP (the SSH File Transfer Protocol). The purpose is to present a seamless integration between the two protocols, with automatic conversion.

## Functional summary

The G&R Host Links products transform any server platform into a native DSA or DSA/ISO Workstation (DIWS) node in the Bull primary network, or into a 3270 cluster within SNA. Communication between the Host Links system and the Bull systems is generally done using the Bull DSA session protocol. Communications with IBM systems is by TN3270/TN5250.

The DSA connections can be made in the traditional way using OSI-transport, which is a requirement when connecting via old-style Datanets. The Bull systems can be accessed over an X.25 WAN or Ethernet LAN through a Datanet or MainWay front-end. Alternatively access can be direct to GCOS6 using a LAN adapter or direct to GCOS7 using ISL. Access can be by an FDDI LAN direct to GCOS7 using FCP7 or direct to GCOS8 using FCP8.

The DSA connections can also be made over a TCP/IP network, using the Internet standard RFC1006 transport protocol to replace OSI-transport. MainWay front-ends with an ONP (Open Network Processor) have RFC1006 support in the standard product, allowing DSA sessions over TCP/IP into the MainWay. RFC1006 can also be installed in the FCP7 and FCP8 cards to support DSA connections direct to the hosts without passing through the front-end. The GNSP on newer GCOS8 systems accepts DSA/RFC1006 connections, as does the newer GCOS7 Diane systems. G&R Host Links systems are qualified with both.

The Ggate product may be used to off-load the DSA session protocol into gateways. By running Ggate on the system(s) with the host connections all other PCs, Macintoshes, Windows and UNIX machines in your network need only the very small and efficient Ggate protocol layer to connect over TCP/IP to a Ggate gateway with full primary network functionality. Ggate can make the host connection using OSI-transport or RFC1006. If you must use OSI-transport for the host connection, using Ggate will limit the need for OSI-stacks to the Ggate platforms.

IBM systems can also be accessed using Telnet 3270 (TN3270 or TN3270E) to connect to any TN3270⇔SNA gateway or front-end. The MainWay gateway, the TN3270 server on the Bull DPX/20 UNIX systems, the IBM TN3270 front-end and the TN3270 server for Windows are all qualified.

Bull systems can also be accessed using Telnet VIP (TNVIP). The TNVIP servers in the MainWay and in the Bull DPX/20 are both qualified. However, RFC1006 is supported in the MainWay front-ends with an ONP (Open Network Processor), and if used when communicating with G&R products it will increase throughput as compared to using TNVIP. It will also give a real, fully functional DSA or DIWS session over the TCP/IP network, as compared to the limited terminal session offered by TNVIP.

## Product architecture

The UNIX/Linux versions of the G&R products are built in a modular way, and designed to take advantage of the multitasking capability of the UNIX/Linux platform. Thus a single instance of a product will in general consist of three quite separate processes, communicating with each other using pipes and shared memory. In general there will be:

- A video handler; which accepts user key input and transforms it into the
  internal standard format. It also maps all updates of the internal screen
  image into the control sequences required to update the specific screen
  being used.
- A product; for example an emulator which accepts key input in the standard format and updates the internal screen image according to the presentation being emulated. An emulator will also send and receive data to the mainframe system using the standard interface that applies to all communications protocols.
- A line handler; which maps the standard format for communications into the specific line protocol being used.

This structure has proven itself extremely efficient and very robust. We are able to develop a video handler for a new screen type, and we know that once it works with one G&R product it will work for all. We are able to develop a new line handler and know that once it works with one product it will work with all. We are able to develop a new product using a given screen and communications protocol, and know that the product will work with all screen types we support, and with all the communications protocols we support.

Ggate, Gspool and GUFT server differ slightly from the above model, as they don't need a video handler, only a line handler.

Some of the programs in the Basic product, like Gdir and Glist, also differ slightly as they don't need a line handler, only a video handler.

# Architecture diagram

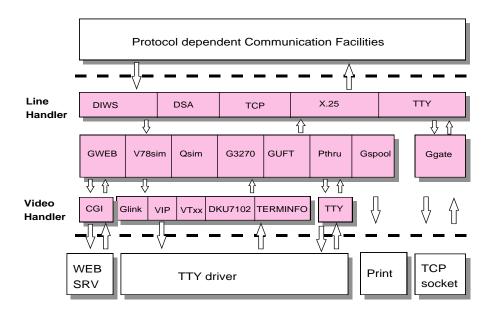

# **Packaging**

## Delivery

We deliver the software in various ways; these instructions assume you have the distribution files in a directory on your system (e.g. /tmp/hlinstal). They are only used during installation and you may remove them afterwards. You should have received these files:

| install.660           | Installation script                                   |
|-----------------------|-------------------------------------------------------|
| srbhl.660             | Software Release Bulletin                             |
| licenses              | Optional, license keys to give access to the software |
| unz <b>cccoo</b>      | Unzip program                                         |
| bas <b>cccoo.</b> 660 | ZIP archive of basic Host Links                       |
| pppcccoo.660          | One or more ZIP archives with software                |

**ppp** refers to the product name. **ccc** refers to the CPU family and **oo** refers to the operating system. The products and platforms supported in any release are specified in the *SRB* (Software Release Bulletin) for the release. The 660 extensions refer to the release number. Some examples of complete filenames:

| ggax6412.660 | Ggate for Intel x64_x86, Linux kernel 2.*, release 6.6.0 |
|--------------|----------------------------------------------------------|
| Gsp38612.660 | Gspool for Intel x86, Linux kernel 2.x, release 6.6.0    |
| gwbppca5.660 | Gweb for Bull, AIX 5L for Power, release 6.6.0           |

These files are packaged in ZIP format archives using Info-ZIP's software, and the installation script unpacks them with the unzip program we deliver.

Info-ZIP's software (Zip,UnZip and related utilities) is free and can be obtained as source code or executables from Internet/WWW sites, including the Info-ZIP home page: http://www.info-zip.org/

## General requirements

## Memory usage

The exact amount of memory used by the different application will vary from platform to platform. Our measurements indicate that typical memory usage per session is around 250KB for a Ggate session and 500KB for an emulator.

Using the SSL feature will significantly increase the memory usage. The actual increase is platform specific but will typically be from 250KB to 500KB per session.

# UNIX/Linux shared memory

Each instance of a video handler needs one shared memory segment. Most UNIX/Linux platforms default to 50 or 100 of these. Please refer to your UNIX/Linux documentation on how to increase the number of shared memory segments.

#### **PTYs**

If your terminal or PC logs in to the UNIX/Linux system over TCP/IP and Telnet or Rlogin, then you may also be limited by the number of so-called PTYs (pseudo-TTYs) you can have on the system. Please refer to your UNIX/Linux documentation to see if it's possible to configure more PTYs and how to do it.

# Installation step by step

The default system directory for Gallagher & Robertson products is:

UNIX/Linux

/usr/gar

Many of the Host Links programs will look for text files, configuration files and macro files etc. in the Host Links system directory. The installation script will give you a choice to select another directory as the default system directory, but you should note that if you do that, you must define a GAR\_SYSDIR environment variable that points all Host Links users to this directory.

For a new installation we strongly recommend that you create a new UNIX/Linux user id and group id for Host Links. An obvious choice of names would be:

username=gar

groupname=gar

and to let the system assign the numeric id's. Log in as, or 'su' to, this user whenever you install new releases, change configuration files or start background processes such as Gspool.

Here is an outline of why this is recommended:

- This user will own all files created by the installation routine, making it
  easy to identify files belonging to Host Links.
- If you use a disk quota system, the files' disk space will not be deducted from the quota of whoever installed them.
- This user can own all daemon processes, such as the background Gspool and GUFT servers, making them easy to identify.
- Host Links can be installed in such a way that only users belonging to the gar group can access the software.

## **Preparation**

## Copy the software to your system

If the Host Links installation files are on a file server somewhere, copy them to a temporary directory (e.g. /tmp/hlinstal) on your system. Use chmod to set the necessary permissions; 'rw' on bas386l2.660, gjs386l2.660, install.660 the srb and licenses, e.g. chmod 664 filename. Set the x-bit on the unzip program: chmod 775 unz386l2.

#### Create user gar

Before installing Host Links or any of its associated software you should create a user for administration of the Host Links software. Create a new user id gar and group id gar on your UNIX/Linux system.

## Create directory /usr/gar

Log in or 'su' to the root user, create the directory /usr/gar and make the gar user the owner of it with the chown command.

## Log out, then in again as gar

Log out, and then log in again as gar before continuing with the rest of the installation (or su to the gar user id).

#### Disable old Host Links releases

Stop all Host Links servers. The simplest way to stop the servers is to use Gman. From the Gman main window select each server in turn, and use F3 to issue the **DOWN** command.

Stop all host links clients using the command interface. Remember utilities such as Gdir, Gman etc. Then use glicense -i remove to release the license IPC. See section entitled *Tools* under *Server administration* for a description of Glicense.

Remove any old Host Links system directories from your search path.

#### Installation

#### Run the installation script

The installation script does not overwrite configuration files that you have changed at your site. The sample files delivered will only be installed when you do the first time installation, not when you do upgrades. The same installation script is used both for new installations and for upgrades of old ones.

cd to the directory that contains the delivery files (/tmp/hlinstal).

Start the installation script with:

```
sh install.660
```

It shows you the user id and group id you are running with and reminds you that this user will own all files. Please check that you are running as user id gar and have group id gar, unless you are very sure that you want something else.

It offers to set permissions so that only members of the gar group can use the products. Accept the default, which gives all users access (read and execute permissions for others), unless you intend restricting access to the group id you are using for installation.

It asks for the directory into which you will install. The default suggested is /usr/gar. If you already have a Host Links installation and choose a new directory the installation is done as for installation on a new system including the sample configuration files, and you must thereafter copy over your various configuration files from your old installation.

It asks if you are installing a Host Links system that will be shared by several platforms, for example by NFS mounting the Host Links 'System directory'. Accept the default unless you plan to do this.

#### Choosing the correct DSA transport

The script informs you that there are two transport interfaces, and gives you the choice:

This delivery contains communication 'line modules' for DSA over RFC-1006 (TCP/IP) transport and DSA over OSI transport. DSA over OSI transport is necessary only for historical reasons, because

```
Datanets, MicroFEPs and the GCOS7 ISL do not have TCP/IP support.
```

Your choices are:

```
    DSA over RFC1006 only
    DSA over OSI and RFC1006 (requires OSI stack)
    Your choice is [1]?
```

Choose option 2 only if you are absolutely sure that you need OSI-transport, and have an OSI-transport stack on your system. Please note that if you choose 2 during the installation and do not have an OSI stack installed, Host Links might fail to start. If you have an OSI stack installed on your UNIX machine and choose 2 during the installation, but later remove the OSI software, Host Links might not work anymore.

You can correct this by changing the symbolic links in the /usr/gar/bin directory:

```
rm gl_dsa; rm nl_dsa; rm gl_dsa
ln gl_dsa.rfc gl_dsa
ln nl_dsa.rfc nl_dsa
ln gl dsas.rfc gl dsas
```

#### The licenses file

If some of the product license keys are missing from the supplied licenses file, or if this file isn't supplied electronically with the software, the license can be installed later by copying a valid licenses file to the /usr/gar/config directory. Note that if you are updating a Host links system then it is important that earlier licenses are cleared using Glicense. See section entitled *Tools* under *Server administration* for a description of Glicense.

Review the release information

When all the files have been installed, the ASCII version of the SRB srbhl.660 will be found in /usr/gar/install. The installation procedure writes a log instlog.660 in the same directory, and also installs sample configuration files there so as not to overwrite files from a prior release. For a first time release, sample configuration files are installed in the correct directories.

## Set the path

Use the system-wide /etc/profile shell script to add /usr/gar/bin to the path for all users.

## Allow rlogin mode for Host Links

If you will be using the rlogin mode of the G&R TCP/IP line handler (gl\_tcp) when using G&R products to reach other UNIX/Linux systems you must carry out an extra step as superuser:

```
su
cd /usr/gar/bin
chown root gl_tcp
chmod u+s gl tcp
```

#### Install the network software

The G&R communications products for accessing the Bull primary network use the DSA session protocol. This session protocol is delivered by G&R, but requires a transport interface on the Host Links platform. If your Bull mainframe has RFC1006 support then no more communications software is required. We include RFC1006 in Gline. If your Bull mainframe does not have RFC1006 installed, or if you choose not to use it, you will need an OSI-transport stack. There is no OSI-transport stack for Linux.

# Build network configuration (dsa.cfg)

After the installation program has been run, the file:

```
/usr/gar/config/dsa.cfg
```

will contain an example of a DSA configuration. This must be modified to reflect your network and the systems you will be accessing. See the sample file in the section entitled *Sample dsa.cfg* on page 27. Please refer to the *G&R/Gline manual* for more details and examples.

Remember to compile dsa.cfg with the 'glcc' program every time you have modified your dsa.cfg file.

## Test

Test your configuration. You will find the DSA test utilities useful e.g. Gping

```
gping -li dsa -dn b7dl -da iof -du jim -pw mydogsname Gping - $$DSA: Connected to application
```

For details of the test utilities please refer to the Appendix.

# Configure the Host Links servers

Host Links servers are started by simply executing the command line, see the product manuals for command lines and parameters. You can start them manually for test purposes, but typically you should set up the system such that the command is run each time the system boots. This applies particularly to Ggate and the DSA listener, but can also be used to start Gspool instances that will listen for incoming connections and for the GUFT server. Gspool instances which listen for DSA connections and the GUFT server are however best set up for start on demand, see the section entitled *Starting applications on demand*.

Note that because Ggate forks a new process for each connection, it needs to be run by a user ID that has privileges to fork many processes. Typically this means running gg\_tcp as root and not as the <code>Host Links</code> administrator user ID. The DSA listener also forks processes if configured to start programs on demand, but usually the default UNIX/Linux value for the number of forked processes is sufficient. However, if it is accepting incoming RFC1006 connections it must run as root, because access to the RFC1006 port is restricted to root.

## Command line syntax

Products may be started at the UNIX/Linux prompt, or from shell scripts etc. with commands in the form:

```
product [-xx yyyyyy ]
```

where -xx yyyyy is one or more legal parameters e.g.:

```
gg tcp -k 60 -cpara '"-da iof -dp ourproject"'
```

starts Ggate using a 60 seconds keep-alive timer on client sessions. Appends the parameters –da iof and –dp ourproject to all client connections.

#### Start at system startup

On AIX systems you can start the Host Links servers directly from /etc/inittab, by placing the command lines at the end of the file:

On many other systems you can create a shell script e.g. S99gar with the content below, and place it in the /etc/rc2.d directory:

```
/usr/gar/bin/gg_tcp
/usr/gar/bin/nl_dsa
su gar -c "/usr/gar/bin/gspool -dpf8 -id gs9 -dpfq -pc lp -li tcp"
```

The format and placement of these installation scripts vary from OS to OS and between versions of the same OS. Please consult your operating system manuals in order to obtain the correct method for creating startup scripts.

## Starting applications on demand

Applications can be started on demand when DSA connections arrive. Currently Gspool and GUFTSRV can be started in this way, as well as user-written applications using GlAPI.

The nl\_dsa listener handles this, so this must be started. A configuration file controls the mapping from the DSA mailbox name (-mn) and, optionally, extension (-mx) to the command line for the application to be started. There is one file for each DSA node name (SCID) for which connections are being accepted. It is placed in the

```
/usr/gar/servers/<SCID>.gli
```

directory. The file is either config.dsa or config.diw for nl\_dsa and nl diws respectively.

Example file /usr/gar/servers/grdl.gli/config.dsa:

```
* Three printer mailboxes
listen -mn printer1 -cmd gspool -pc "lp -dprt1"
listen -mn printer2 -cmd gspool -pc "lp -dprt2"
listen -mn printer3 -cmd gspool -pc "lp -dprt3"
* UFT server
listen -mn filetran -cmd guftsrv
* User written application
listen -mn userapp -lim 1 -ext -cmd userapp arg1 arg2
```

See the *Host Links Gline* manual for details of start on demand.

# **Environment**

## Set Host Links profiles

The profiles are used to set various parameters for customization of the Host Links environment. This will in general not be necessary unless you have special needs. For information on the files and the available parameters see the manual *Installation & Configuration of Host Links Emulators*.

## Environment variables

Some configuration can only be done using UNIX/Linux environment variables.

#### **PATH**

It is recommended that you add the location of the Host Links program files to your PATH. The location is /usr/gar/bin by default. The PATH update will normally be done for all users in the system-wide /etc/profile shell script, but can be set individually.

#### GAR\_SYSDIR

This is not normally set. If you did not install Host Links in the default directory, /usr/gar, it has to be set to the name of the directory where you did install it.

#### GAR MODE

This is not normally set. In some circumstances it may however be useful to specify the mode part of the Host Links user ID. It can be used to select special sections from Host Links profiles and configuration files.

# Server Administration

## Gmanager

Gmanager is the Host Links administration tool. It can be used to control, configure and monitor all the G&R Host Links server programs.

The dialog and interaction between the server programs and Gmanager is based on information located in a database file \_active.srv that is located in the Host Links servers directory. The first time a Host Links server program starts up it registers itself in this 'active' file. Thereafter the server program updates this database with status information whenever the server is active.

The Gmanager program is available in 2 different versions — a Windows GUI based version gmanw.exe and a character based subset gman (UNIX/Linux binary) or gman.exe (PC console application).

The basic functionality of the two versions is the same, but the Windows version interfaces directly to other Windows-only Host Links administrative tools (Gconfig, Gservice), and can also start the browser directly to view HTML reports produced by Gproxy, if enabled, or to view the HTML pages associated with a Gweb or Glink for Java installation.

The *Gproxy* reports, *Gweb* and *Glink for Java* web pages are of course available to administrators of UNIX/Linux Host Links systems, and can be viewed by starting a browser manually, and connecting to the appropriate URLs:

```
http://mysite.mydomain.com/Gproxy
http://mysite.mydomain.com/Gweb
http://mysite.mydomain.com/GlinkJ
```

Gmanager can be used to perform the most common Host Links administrative tasks. A summary of the available functions follows. The Windows-only functions are marked.

- ➤ View the last reported status information from the servers
- > Stop or restart all servers, start a new server, stop, restart or delete a server
- Send a command to a server
- Load the DSA configuration into an editor, compile the DSA configuration
- > Start the server configuration program or the configuration wizard (Windows)
- Load the Gservice configuration into an editor (Windows)
- ➤ Edit the product specific configuration files
- > View a server log file, a server trace file or the server configuration file
- ➤ View program version numbers, program link information (Windows)
- ➤ View license info and license usage (Windows)
- ➤ View Host Links environment information, the 'VMAP' (Windows)
- > Start Gdir directory administrator, Ggate monitor, Gspool monitor
- ➤ Gather all traces and logs for trouble-shooting by support
- > Gping a DSA node to check the connection, use Gerror to explain error code
- > Set a transport route state (down, enbl, lock, used)
- ➤ Check if a printer is on-line, request a list of bins
- Connect directly to the Gproxy, Gweb, GlinkJ HTML pages(Windows)

The commands that are accepted by all servers are:

- > DOWN terminates the server
- > STATUS reports server-specific status information to the log file
- ➤ PARAM allows the operator to give a command line parameter to the server. Note that some parameters do not work when given interactively i.e. they can only be handled at server startup time
- ➤ DEBUG ON/OFF toggles on and off tracing interactively

Additionally, the server in question might support other interactive commands. For a description of the supported commands, check the server-specific documentation.

#### Gdir

This is a directory navigation and file edit/display/execute tool. The editor and display programs used are configurable so you can replace them with your favorites. The keyboard is configurable so that you can add shortcut keys that make several of your favorites available for use on the selected file. Gdir is supplied as a character based utility gdir (UNIX/Linux binary) or gdir.exe (PC console application).

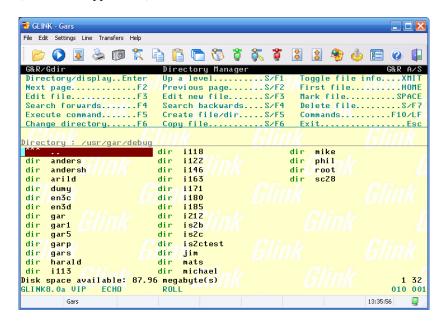

You might find this very useful when navigating in the Unix/Linux file system to look for Host Links configuration or trace files. In the Windows environment it offers somewhat different functionality than MS Explorer.

## **Tools**

#### Glicense

Glicense is supplied as a character based utility glicense (UNIX/Linux binary) or glicense.exe (PC console application). The utility can be used to read, modify and update a license, but these functions are not generally available to users. When the first Host Links product is started the license is read into a shared memory segment (IPC, Inter Process Communications) and thereafter read and updated by all Host Links products under the control of a shared semaphore. Glicense display functions (-i) are generally available. This documents the UNIX/Linux version, the Windows version is a subset.

```
glicense -i info IPC size and usage e.g.
License IPC area size=1996, licenses=7, key=0x8a52ad08, users=2
glicense -i show [active|product] License usage e.g.
gljsrv/100/0 inuse=1 #1
glicense -i reserve product reserve/release 1 license
glicense -i clean remove 'dead' licenses
glicense -i remove delete the IPC and semaphore
```

#### Updating a license

When updating a Windows license it is sufficient to terminate all Host Links products. You terminate the servers from <code>Gmanager</code>, by stopping <code>Gservice</code>. You terminate the clients using the command interface to the clients. Remember client utilities such as <code>Gdir</code>. Copy in a valid license file, and then restart the Host Links servers and clients.

When updating a UNIX/Linux license you first terminate all Host Links products as for Windows. Then use Glicense (glicense -i remove) to release the IPC and semaphore.

Some useful UNIX/Linux commands for checking the Host Links license area and cleaning up after a system crash are:

#### Gver

This is a utility program that lists the version number of the G&R Host Links release programs that you are using. Gver is supplied as a character based utility gver (UNIX/Linux binary) or gver.exe (PC console application). It can be used to list only the release number, or to list details of all G&R software installed:

```
anders@nougat ~ $ gver -r
6.6.0/x6412

anders@aladdin ~ $ gver
guft 867080 guft/guftc 6.6.0/38612 May 24 2013 03:11:02
gman 853020 gmonitor/gman 6.6.0/38612 May 27 2013 11:10:08
7800web 1024900 gweb/cpicweb 6.6.0/38612 May 24 2013 03:11:05
nl_dsa 818496 gline/nl_dsax 6.6.0/38612 May 24 2013
```

#### **Gdump**

This utility program lists the Host Links environment. It is supplied as a character based utility gdump (UNIX/Linux binary) or gdump.exe (PC console application).

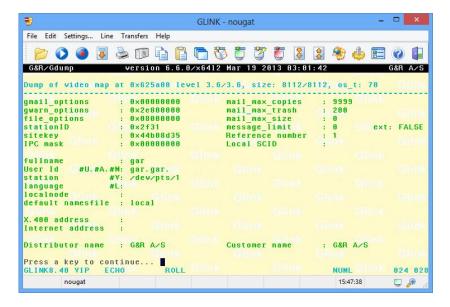

# Host print in DSA networks

#### Print to screen session

If the mainframe application mixes print with normal screen output using print addressing for the print blocks, and screen addressing for screen blocks the DSA line module or Ggate simply pass print output to the client: a Host Links emulator, Glink, or if using TNVIP or Telnet, to a third party emulator.

# Print on separate session

If mainframe print output is being sent to an independent mailbox then the DSA configuration file can be set up to merge this print session with the terminal session. The resulting merged session looks to the client Host Links emulator, Glink or third party emulator as if the application had used print addressing. Please refer to the *Gline* manual for details of the -pco option. Alternatively a copy of Gspool can accept the print as described below.

# **Gspool**

If mainframe print output is being sent to an independent mailbox (a free-standing ROP printer mailbox) Gspool can be used to accept the print. Gspool functions quite independently outside of the user process and may be configured to connect to the mainframe, or to wait for the mainframe to connect to Gspool. Printers configured in DPF8-S&F must log on to GCOS8. Printers configured in RSM8 on GCOS8, in Twriter on GCOS7 and printers configured in the SNM on GCOS6 all wait for the mainframe to connect to them. There is no Remote Batch facility available in Host Links, so GCOS8 SYSOUT has to be delivered to Gspool via a GCOS8 SYSOUT spooling program such as DPF8-DS, RDF8, RSM8 or Dispatch8.

# Sample dsa.cfg

The following file is the sample delivered with Host Links for UNIX/Linux, and is found in

```
/usr/gar/config/dsa.cfg
```

The hash characters denote comments, and would be removed after the file has been edited to reflect your site and remote nodes.

```
# The Gline configuration compiler, glcc, must be run to activate any
# changes made here.
# The following directives are used to configure the network:
         - Session control
# rsc
         - Remote session control
# ts
         - Transport station
         - Transport provider
# For more information and sample dsa.cfg files read the Host Links
# Gline documentation. Only RFC1006 transport is supported on all
# platforms. If you need OSI-transport contact G&R.
# RFC1006 Example
# -----
# Your local DSA RFC1006 node name is 'is2c'.
# You want to connect with remote DSA RFC1006 node name 'ph21'
# that has IP address 1.2.3.4 and 'ka01' that has 5.6.7.8
# is2c needs a dsa200 address when connecting to GCOS7
# sc is2c -addr 05:44
# Remote node GCOS8 ph21
# rsc ph21 -ts ph21 rfc
# ts ph21 rfc -class 0 -ns 1.2.3.4 -tp rfc
# Remote node GCOS7 ka01 needs a dsa 200 address
# rsc ka01 -addr 176:072 -ts ka01 rfc
# ts ka01 rfc -class 0 -ns 5.6.7.8 -tp rfc
# Use Gallagher & Robertson RFC1006 stack
# tp rfc -who gar
```

```
# Coname configuration example
# -----
# See the Gline manual for information about configuring
# conames and setting up filters to control access to them.
# In Glink you select a coname by specifying it in the Ggate
# configuration dialog box.
# In Host Links a coname is selected with the '-co' parameter.
# You want to use a coname 'tp8ws2' to access TP8.
# It references a pool of mailbox extensions so it
# can be shared by a group of users.
# coname tp8ws2 -desc "TP8 workstation 2" -pool lidpool
  -dn ph21 -da tpws2mbx -hm dps8
# pool lidpool
   -dx mg01
   -dx mg02
# -dx mg03
# -dx mg04
# A convenient shorthand for configuring large pools:
# pool lidpool
\# -dx mg[01-04]
# conames are also used for configuration of merged print,
# where data from a separate print session is merged into the
# terminal session, marked as print data.
# Merged print from TWriter on GCOS7. Use -pco to get a printer
# The printer coname must wait for a connect from Twriter to
# the printer mailbox mypctw.
# coname mytds -desc "TDS on GCOS7"
  -dn ka01 -da tdsmbx -hm dps7 -pco a2 print
# coname a2 print -desc "Twriter print to MYPCTW"
# -ln -mn mypctw -tm a2
# end of dsa.cfg
```

# Appendix: Host Links Manuals

Below you find a complete list of all available Host Links manuals:

| Installation         |                                                                                      |  |
|----------------------|--------------------------------------------------------------------------------------|--|
| Host Links Servers   | Installation and Configuration on UNIX/Linux                                         |  |
| Host Links Emulators | Installation and Configuration on UNIX/Linux                                         |  |
| Host Links           | Installation and Configuration on Windows                                            |  |
| Line handling        |                                                                                      |  |
| Gline                | Line Handler and DSA/OSI Configuration                                               |  |
| Ggate                | Transparent Gateway                                                                  |  |
| Gproxy               | Network Manager & SNMP Proxy Agent                                                   |  |
| G&R SSL              | Using SSL for security in G&R products                                               |  |
| GlAPI                | Application Programming Interfaces                                                   |  |
| Gsftp                | Gateway between FTP and SFTP                                                         |  |
| Emulations           |                                                                                      |  |
| Gspool               | Network Printer Emulation                                                            |  |
| GUFT                 | Unified File Transfer                                                                |  |
| G3270                | Emulating IBM 3270 Terminals                                                         |  |
| G5250                | Emulating IBM 5250 Terminals                                                         |  |
| Pthru                | Gateway to the Bull Primary Network                                                  |  |
| Qsim                 | Emulating Questar DKU7107-7211 & VIP7700-7760                                        |  |
| V78sim               | Emulating VIP7801 & VIP7814                                                          |  |
| Gweb                 | Web Browser Front-end for DKU, VIP7700-7760, VIP7800, IBM3270 and IBM5250 Emulations |  |

# Appendix: The text library

All the messages used by Host Links are kept in the text library progtext[.ccc] in directory gar, sub-directory misc, so the default texts for a site can be changed using the gcptexts utility:

#### gcptexts - Maintain program texts

```
gcptexts [-v] [-x module] [-o] library [[file] [file]..]
where
                 library>is progtext with all module texts
      <module>
                 is a text module number to export, or 0 for all
     <file>
                 are the files containing program texts to import
Flags -x
                 export, default is to import
                 verbose mode
      -37
      -0
                 overwrite ok when exporting
```

The host Links modules using the message library are:

| Module  | number | for | export |
|---------|--------|-----|--------|
| divutl  | 001    |     |        |
| gdir    | 011    |     |        |
| gedit   | 016    |     |        |
| gline   | 006    |     |        |
| glist   | 013    |     |        |
| gmail   | 012    |     |        |
| gmailer | 015    |     |        |
| gmenu   | 014    |     |        |
| guft    | 028    |     |        |
| gweb    | 030    |     |        |
| mailutl | 002    |     |        |

The texts are exported to one file for each module into the directory where gcptexts is executed. The file names are fixed and the same as the module name e.g. file 'gline':

```
#006 Attention: Do NOT modify this line!
001 You are not logged on to the gateway.
002 You are already logged on to the gateway.
003 You are not connected.
004 Already connected.
005 -LL parameter out of range.
```

## Procedure for modifying the library

For simplicity copy the library c:\gar\misc\progtext to a work directory. Export the message texts you want to modify, e.g. the texts used by Gline (module 6):

```
gcptexts -v -x 6 progtext
```

This creates the file gline in your work directory.

Modify the file (not the first line identifier) and then import the messages into your working copy of progtext.

```
gcptexts -v progtext gline
```

You can import from multiple files using any file names, it is the first line identifier that tells gcptexts the name of the module:

```
gcptexts -v progtext mygline mygweb
```

Take a backup copy of c:\gar\misc\progtext and replace it with your modified version. You will need to restart the program concerned for the new texts to be taken into use.

Note that you can have several different progtext libraries, and select the one to be used by adding a LANGUAGE directive to the profile used by an individual user or group of users. The libraries are identified by a suffix of up to three characters e.g. progtext.fr, and this would be selected by adding the directive LANGUAGE FR in the profile. See the chapter entitled *Profiles configuration* for details. The default is progtext with no suffix, and if all users speak the same language you can simply update progtext with your translated version of the texts.

# Appendix: Error Codes

### OSI/DSA error codes

Below is a list of OSI/DSA error codes and the corresponding description. These are the same descriptions that the G&R/Gerror utility will display when given the DSA code as a parameter.

| code | Description                                                                                   |
|------|-----------------------------------------------------------------------------------------------|
|      | _                                                                                             |
| 00xx | General Errors                                                                                |
| 0001 | Open Failure in LC - Reject for unknown reason                                                |
| 0002 | Open Failure in LC - Acceptor customer node inoperable                                        |
| 0003 | Open Failure in LC - Acceptor customer node saturated.                                        |
| 0004 | Open Failure in LC - Acceptor mailbox unknown.                                                |
| 0005 | Open Failure in LC - Acceptor mailbox inoperable.                                             |
| 0006 | Open Failure in LC - Acceptor mailbox saturated.                                              |
| 0007 | Open Failure in LC - Acceptor application program saturated                                   |
| 0008 | Connection refused. Transport protocol error or negotiation failed.                           |
| 0009 | Open Failure in LC - Dialog protocol error or negotiation failed                              |
| 000A | Open Failure in LC - Presentation protocol error or negotiation failed                        |
| 000B | Open Failure in LC / Connection refused lack of system resources                              |
| 000C | Open Failure in LC / Connection refused from GCOS7 duplicate                                  |
|      | user                                                                                          |
| 000D | Open Failure in LC, Duplicate implicit LID / Q class not started                              |
| 000E | Open Failure in LC, Duplicate GRTS Id / lack of memory resources                              |
| 000F | Open Failure in LC, No Logical line declared for DACQ / 7 connection refused                  |
| 0010 | Open Failure in LC, GCOS 8 GW Missing translation / Incorrect device length in ILCRL.         |
| 0011 | Open Failure in LC, DAC connection not initialized / Too many jobs executing                  |
| 0012 | Open Failure in LC, No binary transfer / impossible to start the IOF job                      |
| 0013 | Open Failure in LC, connection is not negotiated in FD mode / impossible to start the IOF job |

| 0014 | Disconnection - Timeout resulting from absence of traffic.        |
|------|-------------------------------------------------------------------|
| 0016 | Option missing for an RBF mailbox.                                |
| 0017 | Connection refused - Incorrect access right for MB.               |
| 0018 | Connection refused - Incorrect access rights for the application. |
| 0019 | Connection refused - Unknown pre-negotiated message path          |
| 001A | Connection refused - Security validation failed.                  |
| 001B | Connection refused - Unknown acceptor mailbox extension.          |
| 001C | Connection refused - Inoperable acceptor mailbox extension.       |
| 001D | Connection refused - Invalid Message group number.                |
| 001F | Disconnection - no more memory space.                             |
| 0020 | Connection refused - Unknown node.                                |
| 0021 | Connection refused - inaccessible node or Host down.              |
| 0022 | Connection refused - saturated site.                              |
| 0023 | Connection refused - inoperable mailbox.                          |
| 0024 | (X.25) Packet too long. Problem with packet size. / Connection    |
|      | block already used.                                               |
| 0030 | Syntax Error - option not known (received on close VC).           |
| 0031 | (X.25) No response to call request packet - timer expired.        |
| 0033 | (X.25) Timer expired for reset or clear indication.               |
| 0039 | Disconnection - transport protocol error (MUX).                   |
| 003C | Presentation Control Protocol Error                               |
| 003E | The application has not the turn                                  |
| 003F | Message group closed                                              |
| 0040 | (X.25) Facility code not allowed. / Connection refused - unknown  |
|      | node                                                              |
| 0041 | Connection refused - path not available.                          |
| 0042 | Connection refused - Duplicate USER ID / Facility parameter not   |
|      | allowed                                                           |
| 0044 | (X.25) Invalid calling address.                                   |
| 0045 | (X.25) Invalid facility length.                                   |
| 0047 | (X.25) No logical channel available.                              |
| 004F | DNSC: (X.25) Invalid call packet length.                          |
| 0050 | Normal disconnection (GCOS3/8)                                    |
| 0051 | Error or Event on LC initiated by GW                              |
| 0052 | Error or Event on LC initiated by GW.                             |
| 0053 | Error or Event on LC initiated by GW. TCall                       |
| 0054 | Error or Event on LC initiated by GW. DIA in LOCK State           |
| 0055 | Error or Event on LC initiated by GW. DIA error                   |
| 0056 | Error or Event on LC initiated by GW. GW has no known             |
|      | explanation.                                                      |
| 0057 | Error or Event on LC initiated by GW. Reject mailbox permanent    |

| 0058  | Error or Event on LC initiated by GW. No more input lines in            |
|-------|-------------------------------------------------------------------------|
|       | DACQ                                                                    |
| 0059  | Time-out on GCOS 3/8 gateway.                                           |
| 005A  | Error or Event on LC initiated by GW. Disconnect from terminal          |
|       | without reason                                                          |
| 005B  | Error or Event on LC initiated by GW. Wrong letter or wrong record      |
| 005C  | Error or Event on LC initiated by GW. Forbidden letter received         |
| 005D  | Error or Event on LC initiated by GW. Forbidden letter received         |
| 005E  | Error or Event on LC initiated by GW. No buffer for secondary letter    |
| 005F  | Error or Event on LC initiated by GW. No buffer for fragmented          |
| 00.10 | letter                                                                  |
| 0060  | Error or Event on LC initiated by GW. Disconnect on end of phase        |
| 00.51 | record                                                                  |
| 0061  | Error or event on LC initiated by GW. No buffer for control letter.     |
| 0062  | Error or event on LC initiated by GW. Mailbox in closing phase          |
| 0064  | Error or event on LC initiated by GW. Flow control error.               |
| 0065  | Error or event on LC initiated by GW. CH locked by operator.            |
| 0066  | Error or event on LC initiated by GW. Disconnect with a normal          |
|       | TMG F2 exchange.                                                        |
| 0067  | Error or event on LC initiated by GW. Teletel rerouting error from DACQ |
| 0068  | Error or event on LC initiated by GW. Teletel routing error from DACQ   |
| 0069  | Error or event on LC initiated by GW. Teletel rerouting error from TM   |
| 006A  | Error or event on LC initiated by GW. Teletel rerouting error from TM   |
| 006B  | Syntax error - text too long.                                           |
| 006C  | Syntax error - illegal object in a GA command.                          |
| 006D  | Syntax error - unknown node Id.                                         |
| 0078  | Syntax error - illegal command for this object.                         |
| 0079  | Syntax error - illegal date.                                            |
| 007F  | (X.25) No route available for X.25 switching.                           |
| 0081  | No more network routes available for switching.                         |
| 0082  | (X.25) Hop count reached for X.25 switching.                            |
| 0083  | (X.25) Flow control negotiation error.                                  |
| 0085  | (X.25) Frame level disconnection.                                       |
| 0086  | (X.25) Frame level connection.                                          |
| 0087  | (X.25) Frame level reset.                                               |
| 0090  | Frame level not set.                                                    |
| 0092  | (X.25) X.25 Echo service in use.                                        |
| 0093  | (X.25) Incorrect password for PAD connection.                           |

| -    |                                                                      |
|------|----------------------------------------------------------------------|
| 0094 | (X.25) No more PAD connections allowed.                              |
| 0096 | (X.25) TS SX25 or NU X25 objects locked.                             |
| 009C | (X.25) Invalid packet header. X.25 protocol error.                   |
| 009D | (X.25) Incompatible header. X.25 protocol error.                     |
| 009E | (X.25) Logical Channel Number too high.                              |
| 009F | (X.25) Incorrect packet type.                                        |
| 00B2 | Use of invalid password through PAD                                  |
| 00B6 | Unknown mailbox selection for PAD connection using the PAD           |
|      | password.                                                            |
| 00C0 | (X.25) Normal disconnection.                                         |
| 00D7 | (X.25) TS image (of type DSA or DIWS) in LOCK state.                 |
| 00DE | (X.25) NS RMT or NR SW in LOCK state.                                |
| 00E1 | Connection refused. Mailbox is not in ENBL state.                    |
| 00E6 | QOS not available permanently.                                       |
| 01xx | Session Control                                                      |
| 0100 | Logical connection accepted or normal termination                    |
| 0101 | Rejection for unknown reason or abnormal termination                 |
| 0102 | Acceptor node inoperable.                                            |
| 0103 | Acceptor node saturated. When a node has no available resources      |
| 0104 | Acceptor mailbox unknown.                                            |
| 0105 | Acceptor mailbox inoperable.                                         |
| 0106 | DNS: Acceptor mailbox saturated.                                     |
| 0107 | DNS: Acceptor application program saturated.                         |
| 0108 | Transport protocol error or negotiation failed (DSA 200 only).       |
| 0109 | Dialog protocol error or negotiation failed. (Wrong logical record). |
| 010A | Time-out on session initiation / unknown LID                         |
| 010B | Acceptor mailbox extension unknown.                                  |
| 010C | Acceptor mailbox extension inoperable.                               |
| 010D | Invalid Session Number.                                              |
| 010E | Unknown node.                                                        |
| 010F | System error. System generation error or insufficient memory space   |
| 0110 | Application abnormal termination. Subsequent to an abnormal          |
|      | occurrence in the dialogue                                           |
| 0111 | Normal terminate rejected.                                           |
| 0112 | Protocol not supported.                                              |
| 0113 | Session control service purged by user.                              |
| 0115 | Disconnection Time-out on message group initiation.                  |
| 0117 | Incorrect Access Right for MB                                        |
| 0118 | Incorrect Access Right for the Application                           |
| 0119 | Pre-negotiated Message Path Descriptor unknown                       |
| 011A | Security validation failed                                           |
| 011E | Incorrect object status                                              |
|      |                                                                      |

| 011F         | Not enough memory space available.                                            |
|--------------|-------------------------------------------------------------------------------|
| 0120         | Node unknown.                                                                 |
| 0120         | The channel object (CH) is in LOCK state                                      |
| 0121         | Saturation - no plug available                                                |
| 0123         | Object status = LOCK                                                          |
| 0123         | Connection block (TSCNX) already used                                         |
| 0124         | Disconnection already running                                                 |
| 0125         | The connection block (TSCNX) is disconnected (or not connected)               |
| 0120         | Change Credit value < 0                                                       |
| 0127         | Ineffective Change Credit ( delta = 0 )                                       |
| 0128         | No more deferred letters                                                      |
| 0129<br>012B | "Reinitialization" Request                                                    |
| 012B         |                                                                               |
| 012C         | "Reinitialization" in progress                                                |
| 012D<br>012E | "Reinitialization" in progress, letters are dropped                           |
| 012E         | Close virtual circuit. Either no mapping exists between PA/NR or CL and VC/NS |
| 012F         | Null connection object index.                                                 |
| 0130         | Undefined function at Sysgen time.                                            |
| 0131         | Letter too large with respect to the negotiated size.                         |
| 0132         | The received letter is longer than the size which was                         |
| 0133         | Disconnection of the session control user                                     |
| 0134         | Interface error on EOR (End-Of-Record) processing.                            |
| 013C         | Presentation control protocol error.                                          |
| 013E         | You do not have the turn.                                                     |
| 013F         | Message group closed.                                                         |
| 0140         | Session is closed.                                                            |
| 0151         | Request refused, no system buffers available.                                 |
| 0152         | Incorrect addressing record.                                                  |
| 0153         | No presentation record in the ILCAL or ILCRL                                  |
| 0154         | Negotiation failed on session mode                                            |
| 0156         | Negotiation failed on resynchronization.                                      |
| 0157         | Negotiation failed on END to END ACK                                          |
| 0158         | No presentation record in the connection letter                               |
| 0159         | Negotiation failed on session mode                                            |
| 015A         | Negotiation failed on letter size (in the Logical Connection record).         |
| 015B         | Negotiation failed on resynchronization (in the Logical Connection            |
| Ì            | record).                                                                      |
| 015C         | Negotiation failed on end-to-end ACK (Logical Connection record).             |
| 015D         | No support of the "letter" interface because Multirecord is not               |
| Ì            | negotiated.                                                                   |
| 0160         | Incorrect TSPACNX table.                                                      |
| 0161         | Protocol error on letter reception.                                           |

| 0162 | Negotiation failure.                                     |
|------|----------------------------------------------------------|
| 0163 | Record header length error.                              |
| 0164 | Protocol error.                                          |
| 0165 | Protocol error reception of control letter.              |
| 0166 | Type or length error on interrupt letter.                |
| 0167 | Protocol error on reception of data letter.              |
| 0168 | Dialog protocol error.                                   |
| 0169 | Unknown event.                                           |
| 016A | Protocol error on data transfer.                         |
| 016B | Invalid status for a disconnection request.              |
| 016C | Invalid status for a recover                             |
| 016D | Invalid status for a suspend/resume request.             |
| 016E | Negotiation failure.                                     |
| 016F | Unknown command.                                         |
| 0170 | Error in presentation protocol                           |
| 0171 | Letter header length error in                            |
| 0172 | ILCAL is not DSA 200 protocol.                           |
| 0173 | Error in session record.                                 |
| 0174 | Normal disconnection, without complementary reason code. |
| 0175 | Letter is not in ASCII or EBCD.                          |
| 0176 | Connection protocol letter header                        |
| 0177 | Letter header protocol error.                            |
| 0178 | Record header protocol error.                            |
| 0179 | Record header length error.                              |
| 017A | Mbx record header length error.                          |
| 017B | Error on buffer transfer.                                |
| 017C | DSA 200 record header protocol                           |
| 017D | DSA 300 record header protocol                           |
| 017E | Unsupported connection options.                          |
| 017F | Character error in ASCII string.                         |
| 0180 | No segmented record size.                                |
| 0181 | Invalid mailbox object index.                            |
| 0182 | Mapping error for a remote connection.                   |
| 0190 | No more buffers.                                         |
| 0191 | Byte count is greater than GP.                           |
| 0192 | Byte count is greater than GP.                           |
| 0193 | Byte count is greater than GP.                           |
| 0194 | Byte count is greater than GP.                           |
| 0195 | Byte count is greater than GP.                           |
| 0196 | Byte count is greater than GP.                           |
| 0197 | Byte count is greater than GP.                           |
| 0198 | No more buffers.                                         |

| 0199        | Byte count is greater than GP.                                              |
|-------------|-----------------------------------------------------------------------------|
| 019A        | Byte count is greater than GP.                                              |
| 019B        | Byte count is greater than GP.                                              |
| 019C        | Byte count is greater than GP.                                              |
| 019D        | Byte count is greater than GP.                                              |
| 019E        | Byte count is greater than GP.                                              |
| 019F        | Byte count is greater than GP.                                              |
| 01A0        | Invalid transfer state.                                                     |
| 01A1        | Suspend protocol running.                                                   |
| 01A2        | Suspend protocol running.                                                   |
| 01A3        | Recover protocol running.                                                   |
| 01A4        | Forbidden function in write request. (\$WRITE)                              |
| 01A5        | Conflicting parameters for segmented record. (SWBREC)                       |
| 01A6        | Protocol conflict - suspend/recover.                                        |
| 01A7        | Protocol not supported - letter/end-to-end ACK. (SWBLET)                    |
| 01A8        | Multi-record letter in progress.                                            |
| 01A9        | Interrupt request forbidden.                                                |
| 01AA        | Send control record request forbidden. (SCTROL)                             |
| 01AB        | Forbidden for TWA session - turn is here. (SREAD)                           |
| 01AC        | Termination forbidden - suspend or recover in progress. (STERM)             |
| 01C0        | No space available for downstream connection request. (SMECNX)              |
| 01C1        | No space available for upstream connection request. (SMUCNX)                |
| 01C2        | No space available for upstream SCF connection. (SMRCNX)                    |
| 01C3        | No space available for session context. (\$SCTX)                            |
| 01E0        | Enclosure or data length error for a write request. (\$WRITE)               |
| 01E1        | Enclosure or data length error for a write segment record request. (SWBREC) |
| 01E2        | Enclosure error for 'give turn' request. (SGVTRN)                           |
| 01E3        | Interrupt request is not demand turn, attention/data attention, or          |
|             | purge record.                                                               |
| 01E4        | Input status for a send control letter is not permitted.                    |
| 01E8        | Write request without turn.                                                 |
| 01E9        | Write segmented record request without turn.                                |
| 01EA        | Write segmented letter request without turn.                                |
| 01EB        | Send control letter request without turn.                                   |
| 01EC        | Disconnection request without turn.                                         |
| <b>02xx</b> | <b>Presentation Control</b>                                                 |
| 0201        | Protocol level not supported                                                |
| 0202        | Application designation protocol error.                                     |
| 0203        | Character encoding error. TM cannot support the proposed encoding.          |
| 0204        | Character set error. TM cannot support the proposed character set.          |
|             |                                                                             |

| 0205 | Character subset error. TM cannot support the proposed character   |
|------|--------------------------------------------------------------------|
| 0203 | subset.                                                            |
| 0206 | Incorrect record encoding.                                         |
| 0207 | Incorrect parameter encoding.                                      |
| 0230 | Data presentation control error. The presentation control proposed |
| 0230 | for this session cannot be used                                    |
| 0231 | Device type is incompatible with the configuration.                |
| 0232 | TM control protocol is incorrect.                                  |
| 0233 | Device-sharing attributes are invalid.                             |
| 0234 | Initiator or acceptor configuration is not correct.                |
| 0235 | Logical device index error.                                        |
| 0236 | Number of logical devices is incompatible with the configuration.  |
| 0237 | TM protocol record not supported.                                  |
|      | *                                                                  |
| 03xx | Terminal Management                                                |
| 0300 | Sysgen error WARNING. There is no mapped object; some objects      |
|      | will be spare.                                                     |
| 0301 | Operator requested session abort or logged.                        |
| 0302 | Idle time run out after secondary network failure.                 |
| 0303 | Idle time run out for no traffic.                                  |
| 0304 | Form not found.                                                    |
| 0305 | Operator requested suspension.                                     |
| 0306 | Destructive attention send on the session.                         |
| 0307 | Unknown TX addressed in this session. TM is unable to a the        |
|      | session.                                                           |
| 030A | Protocol error. A record was received which did not comply with    |
|      | current standards                                                  |
| 0310 | Insufficient resources. The receiver cannot act on the request     |
|      | because of a temporary                                             |
| 031E | Incorrect value for Retry or Wait parameters on UP LL command.     |
| 0320 | Function not supported.                                            |
| 0321 | Parameter error. This can result                                   |
| 0322 | Resource not available. The                                        |
| 0323 | Intervention required (on principal device).                       |
| 0324 | Request not executable.                                            |
| 0325 | EOI required.                                                      |
| 0326 | Presentation space altered, request executed.                      |
| 0327 | Presentation space altered, request not executed.                  |
| 0328 | Presentation space integrity lost.                                 |
| 0329 | Device busy. The device is busy and cannot execute the request.    |
| 032A | Device disconnected.                                               |
| 032B | Resource not configured.                                           |
| 032C | Symbol set not loaded.                                             |

| 032D | Read partition state error.                                       |
|------|-------------------------------------------------------------------|
| 032E | Page overflow.                                                    |
| 0330 | Subsidiary device temporarily not available.                      |
| 0331 | Intervention required at subsidiary device.                       |
| 0332 | Request not executable because of subsidiary device.              |
| 0340 | TM cannot accept a new connection.                                |
| 0341 | Object status incorrect.                                          |
| 0342 | The TM configuration is not correct.                              |
| 0343 | Unknown TX addressed on this session.                             |
| 0344 | Data presentation protocol error.                                 |
| 0345 | Device type is incompatible with the configuration, or is not     |
|      | supported.                                                        |
| 0346 | TM control protocol incorrect.                                    |
| 0347 | Device shareability attributes are invalid.                       |
| 0348 | Initiator or acceptor configuration is not correct.               |
| 0349 | Logical device index error.                                       |
| 034A | Number of logical devices incompatible with the configuration.    |
| 0350 | Disconnection of TM after reinitialization of the network.        |
| 0360 | File not found. (Welcome and Broadcast Messages)                  |
| 0361 | Site not found. (Welcome and Broadcast Messages)                  |
| 0362 | NASF error. (Welcome and Broadcast Messages)                      |
| 0370 | No-session timeout. Device disconnected.                          |
| 0371 | No-input timeout. Device disconnected.                            |
| 0372 | No-output timeout. Device disconnected.                           |
| 0373 | Timeout due to no backup session being initiated.                 |
| 0374 | Timeout due to no backup session being established.               |
| 0375 | Connection refused because of late activation of back up session. |
| 0376 | Disconnection of current session to switch to backup session.     |
| 0380 | AUTOCN parameter not declared.                                    |
| 0381 | Mixed ETB in data sent by VIP screen and cassette                 |
| 0382 | Data header sent by the terminal incorrect.                       |
| 0383 | Desynchronization in the exchange of data.                        |
| 0384 | KDS block count error.                                            |
| 038C | Remote terminal is not connected                                  |
| 0390 | Unknown mailbox.                                                  |
| 0391 | No call packet to return.                                         |
| 0392 | No "Possibility" command to return Protocol error                 |
| 03C0 | Slave device disconnection.                                       |
| 17xx | Network Layer                                                     |
| 1701 | PAD connection refused.                                           |
| 1702 | Flow control error.                                               |

| 1706 | Y 1 1 1 1 1 1 1 1 1 1 1 1 1 1 1 1 1 1 1                               |
|------|-----------------------------------------------------------------------|
| 1706 | Logical channel number not zero in restart packet.                    |
| 1707 | Illegal packet length or use of D-bit forbidden.                      |
| 1708 | Illegal header.                                                       |
| 1709 | Illegal Logical Channel Number.                                       |
| 1710 | Invalid packet type for the automaton state. Protocol error           |
| 1711 | Incorrect packet type.                                                |
| 1712 | Inconsistent network parameters in the generation file.               |
| 1713 | No more space.                                                        |
| 1714 | DSAC network layer object not usable.                                 |
| 1717 | USED/ENBL transition. Transport station is locked.                    |
| 1718 | USED/ENBL transition. This is a back-up NR.                           |
| 1719 | USED/ENBL transition. Dynamic close due to load.                      |
| 171A | USED/ENBL transition. Transfer time-out has elapsed.                  |
| 171B | USED/ENBL transition. This is a back-up NR.                           |
| 171C | USED/ENBL transition. Transport station is idle.                      |
| 171E | USED/ENBL transition. NR object is locked.                            |
| 171F | ENBL/LOCK transition. NR HDLC has no more memory space.               |
| 1721 | Remote station is inaccessible via the configured network. Check      |
| 1723 | Incorrect PAD password.                                               |
| 1724 | Virtual circuit already in use. LCN (Logical Channel Number) too      |
|      | high.                                                                 |
| 1725 | Invalid virtual circuit.                                              |
| 1726 | Packet too short. Protocol error for the equipment directly connected |
|      | to the Bull Datanet.                                                  |
| 1727 | Incompatibility between the generation parameters of two              |
|      | communicating systems on window or packet size.                       |
| 1729 | Packet size in communicating systems not the same.                    |
| 1731 | Timer runs out while waiting for call confirmation.                   |
| 1732 | Timer runs out while waiting for clear confirmation.                  |
| 1733 | Timer has run out while waiting a reset confirm.                      |
| 1740 | Call setup or call clearing problem.                                  |
| 1741 | Open failure on virtual circuit. No flow control on this NS.          |
| 1742 | Incorrect facility. Protocol error for the equipment directly         |
|      | connected to the Bull Datanet.                                        |
| 1744 | Unknown subscriber.                                                   |
| 1745 | End of time-out on reset confirm. Invalid facility length. Protocol   |
|      | error for the equipment directly                                      |
| 1747 | No logical channel available.                                         |
| 1749 | End of time-out on call confirm.                                      |
| 174F | Incorrect packet length. Protocol error for the equipment directly    |
|      | connected to the Bull Datanet.                                        |
| 1755 | Flow control, window, packet size or reset error.                     |
|      |                                                                       |

| 1760 | Frame disconnection.                                           |
|------|----------------------------------------------------------------|
| 1770 | Frame connection.                                              |
| 1771 | Frame reset.                                                   |
| 1781 | No more network routes available for X.25 switching.           |
| 1782 | Maximum of 15 switches have been used,                         |
| 1783 | Flow control negotiation error.                                |
| 1785 | Frame level disconnection.                                     |
| 1786 | Frame level connection.                                        |
| 1787 | Frame level reset.                                             |
| 1790 | Frame level not established.                                   |
| 1790 | No more logical paths available for the PAD.                   |
| 1791 |                                                                |
| 1792 | Echo service busy.  Incorrect PAD password.                    |
| 1793 | All the PAD virtual circuits are used                          |
|      |                                                                |
| 1795 | X.25 initialization not possible.                              |
| 179B | LCN not null in restart packet                                 |
| 179D | Incompatible header (receive error: all VC of concerned NS     |
| 179E | LCN greater than NBVC in NS directive                          |
| 179F | Incorrect packet type                                          |
| 17A0 | Invalid facility.                                              |
| 17B0 | Normal disconnection.                                          |
| 17B1 | X.25 Echo in use.                                              |
| 17B2 | No more logical channels available.                            |
| 17B3 | No more PAD connections allowed.                               |
| 17B4 | TS SX25 or NU X25 object locked.                               |
| 17B5 | Buffer capacity overflow.                                      |
| 17B6 | Normal disconnection.                                          |
| 17B8 | Unknown calling SNPA (Sub-Network Point of Attachment).        |
| 17B9 | Internet problem.                                              |
| 17CB | Call collision on VC                                           |
| 17CC | Incompatible generations (NR object without mapping).          |
| 17CE | Invalid status NR locked.                                      |
| 17CF | Lack of space.                                                 |
| 17D0 | Unknown subscriber.                                            |
| 17D4 | TSCNX already used for another connection. SCF internal error. |
| 17D7 | Transport station locked.                                      |
| 17DD | Proper NS locked.                                              |
| 17DE | Invalid status NR locked.                                      |
| 17DF | Lack of space.                                                 |
| 17E0 | Forbidden parameter or invalid value.                          |
| 17E1 | Invalid transition.                                            |
| 17E2 | Upward-mapped object (TS) not locked.                          |

| 17E3  | No object mapped above.                                              |
|-------|----------------------------------------------------------------------|
| 17E4  | NR not locked (MP NR -ADD/-SUB) or virtual circuit already open.     |
| 17E5  | NR is last in list and the TS is not locked.                         |
| 17E6  | No object mapped above (UP NR -PRIO). NR not mapped on TS.           |
| 17E7  | Upward mapped object not locked                                      |
| 17E9  | Mix of datagram and connection network                               |
| 17EB  | Class inconsistent with NR.                                          |
| 17EE  | Incompatible generations. NR object without mapping.                 |
| 17FF  | Wrong parameter in administrative CALL                               |
| 18xx  | Transport Layer                                                      |
| 1800  | Normal disconnection initiated by the correspondent                  |
| 1801  | Local saturation at connection request time.                         |
| 1802  | Failed negotiation at connection time.                               |
| 1803  | Duplicate connection. Two or more requests have been issued for the  |
|       | same connection.                                                     |
| 1804  | Redundant request.                                                   |
| 1805  | Retransmission Time-out at transport level.                          |
| 1806  | Survey time-out at transport level.                                  |
| 1807  | Transport protocol error.                                            |
| 1808  | Session Control specified is not available (inaccessible).           |
| 1809  | Requested Session Control Id unknown by remote transport.            |
| 180A  | Termination because of disconnection by administration.              |
| 180B  | Session Control/Transport interface error.                           |
| 180C  | Connection request on non-sharable VC in case of ISO Transport.      |
|       | ISO: header or parameter length is invalid.                          |
| 1817  | Station in shut-down state.                                          |
| 181F  | No memory space at connection time.                                  |
| 1821  | Session Control inaccessible by configured session routes. ISO:      |
|       | Session entity not attached to TSAP.                                 |
| 1824  | Collision between Close NC and Open TC.                              |
| 182E  | Remote station not configured.                                       |
| 182F  | Resource saturation.                                                 |
| 1831  | ISO: No route for the called NSAP.                                   |
| 1832  | ISO: Received NSAP addresses are wrong.                              |
| 1833  | Segmentation violation.                                              |
| 1834  | ISO:QOS priority not available temporarily, due to a local condition |
| 107 - | (for example, lack of resources).                                    |
| 1835  | ISO:QOS priority permanently unavailable locally (for example, due   |
| 1021  | to an error in the system generation).                               |
| 183A  | ISO: Remote reason not specified.                                    |
| 183C  | ISO: Remote transport entity congestion at connect request time.     |
| 1840  | Server in terminating state. TC has been re-assigned on another NC.  |

| 18A1 | An additional NC has been assigned to a TC.                                                    |
|------|------------------------------------------------------------------------------------------------|
| 18B0 | NC has been re-assigned on another VC.                                                         |
| 18EF | Disconnection at Transport level caused by reception of RESTART DSA during the transfer phase. |

## Windows Sockets error Codes

Below is a list of Windows Sockets return codes and the corresponding description.

| Hex  | Windows Sockets Access | Description                                                                                |
|------|------------------------|--------------------------------------------------------------------------------------------|
| code | Error name             | _                                                                                          |
| 2714 | WSAEINTR               | The (blocking) call was cancelled via WSACancelBlockingCall()                              |
| 2719 | WSAEBADF               | The socket descriptor is not valid.                                                        |
| 271E | WSAEFAULT              | An invalid argument was supplied to the Windows Sockets API.                               |
| 2726 | WSAEINVAL              | An invalid call was made to the Windows Sockets API.                                       |
| 2728 | WSAEMFILE              | No more file descriptors are available.                                                    |
| 2733 | WSAEWOULDBLOCK         | The socket is marked as non-<br>blocking and no connections are<br>present to be accepted. |
| 2734 | WSAEINPROGRESS         | A blocking Windows Sockets call is in progress.                                            |
| 2735 | WSAEALREADY            | The asynchronous routine being cancelled has already completed.                            |
| 2736 | WSAENOTSOCK            | The descriptor is not a socket.                                                            |
| 2737 | WSAEDESTADDRREQ        | A destination address is required.                                                         |
| 2738 | WSAEMSGSIZE            | The datagram was too large to fit into the specified buffer and was truncated.             |
| 2739 | WSAEPROTOTYPE          | The specified protocol is the wrong type for this socket.                                  |
| 273A | WSAENOPROTOOPT         | The option is unknown or unsupported.                                                      |
| 273B | WSAEPROTONOSUPPORT     | The specified protocol is not supported.                                                   |

| 273C | WSAESOCKTNOSUPPORT   | The survice descriptions is not     |
|------|----------------------|-------------------------------------|
| 2/3C | WSAESOCKTNOSUPPORT   | The specified socket type is not    |
| 2525 | Wig + FODY OFFICE OF | supported in this address family.   |
| 273D | WSAEOPNOTSUPP        | The referenced socket is not a type |
|      |                      | that supports connection-oriented   |
|      |                      | service.                            |
| 273E | WSAEPFNOSUPPORT      |                                     |
| 273F | WSAEAFNOSUPPORT      | The specified address family is not |
|      |                      | supported by this protocol.         |
| 2740 | WSAEADDRINUSE        | The specified address is already in |
|      |                      | use.                                |
| 2741 | WSAEADDRNOTAVAIL     | The specified address is not        |
|      |                      | available from the local machine.   |
| 2742 | WSAENETDOWN          | The Windows Sockets                 |
|      |                      | implementation has detected that    |
|      |                      | the network subsystem has failed.   |
| 2743 | WSAENETUNREACH       | The network address can't be        |
|      |                      | reached from this host. There is    |
|      |                      | probably a problem in the way you   |
|      |                      | have set up TCP/IP routing for your |
|      |                      | PC (most likely you have not        |
|      |                      | defined a default router).          |
| 2744 | WSAENETRESET         | The connection must be reset        |
|      |                      | because the Windows Sockets         |
|      |                      | implementation dropped it.          |
| 2745 | WSAECONNABORTED      | The connection has been closed.     |
| 2746 | WSAECONNRESET        |                                     |
| 2747 | WSAENOBUFS           | Not enough buffers available, or    |
|      |                      | too many connections.               |
| 2748 | WSAEISCONN           | The socket is already connected.    |
| 2749 | WSAENOTCONN          | The socket is not connected.        |
| 274A | WSAESHUTDOWN         | The socket has been shutdown.       |
| 274B | WSAETOOMANYREFS      |                                     |
| 274C | WSAETIMEDOUT         | Attempt to connect timed out        |
|      |                      | without establishing a connection.  |
| 274D | WSAECONNREFUSED      | The attempt to connect was          |
|      |                      | forcefully rejected. The service on |
|      |                      | the other side is not available.    |
| 274E | WSAELOOP             | Too many symbolic links were        |
|      |                      | encountered in translating the path |
|      |                      | name.                               |
| 274F | WSAENAMETOOLONG      |                                     |
| 2750 | WSAEHOSTDOWN         | The host machine is out of service. |
| 2751 | WSAEHOSTUNREACH      | The host machine is unreachable.    |
| ·    | i .                  | II.                                 |

|      |                    | •                                  |
|------|--------------------|------------------------------------|
| 2752 | WSAENOTEMPTY       |                                    |
| 2753 | WSAEPROCLIM        |                                    |
| 2754 | WSAEUSERS          |                                    |
| 2755 | WSAEDQUOT          |                                    |
| 2756 | WSAESTALE          |                                    |
| 2757 | WSAEREMOTE         |                                    |
| 276B | WSASYSNOTREADY     | Indicates that the underlying      |
|      |                    | network subsystem is not ready for |
|      |                    | network communication.             |
| 276C | WSAVERNOTSUPPORTED | The version of Windows Sockets     |
|      |                    | API support requested is not       |
|      |                    | provided by this particular        |
|      |                    | Windows Sockets implementation.    |
| 276D | WSANOTINITIALISED  | A successful WSAStartup() must     |
|      |                    | occur before using this API.       |
| 2AF9 | WSAHOST_NOT_FOUND  | Authoritative answer host not      |
|      |                    | found.                             |
| 2AFA | WSATRY_AGAIN       | Non-authoritative answer host not  |
|      |                    | found, or SERVERFAIL.              |
| 2AFB | WSANO_RECOVERY     | Non-recoverable errors,            |
|      |                    | FORMERR, REFUSED, NOTIMP.          |
| 2AFC | WSANO_DATA         | Valid name, no data record of      |
|      |                    | requested type.                    |